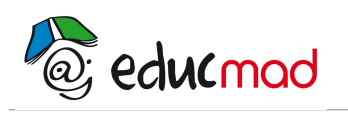

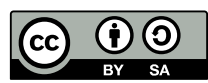

Etude expérimentale du mouvement rectiligne sinusoïdal. Présentation de la construction de Fresnel\* Le mouvement sinusoïdal:définition et représentation (TP cours)

# **1-Objectifs:**

Définir le mouvement sinusoïdal à partir du mouvement circulaire et uniforme.

Etablir l'équation du mouvement sinusoïdal d'un point et de sa vitesse.

Introduire la notion de déphasage entre fonctions sinusoïdales de même fréquence.

Représentation de Fresnel d'une fonction sinusoïdale. Somme de deux fonctions sinusoïdales de même nature.

## **2-Le mouvement sinusoïdal déduit du mouvement circulaire uniforme(TP):**

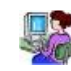

## a-expérience:

-Ouvrir dans le «dossier vidéo» de la médiathèque, le clip vidéo **«13 disque.avi»** et le lire avec le logiciel de pointage «Avimeca». (voir dans la page: logiciel éducatif)

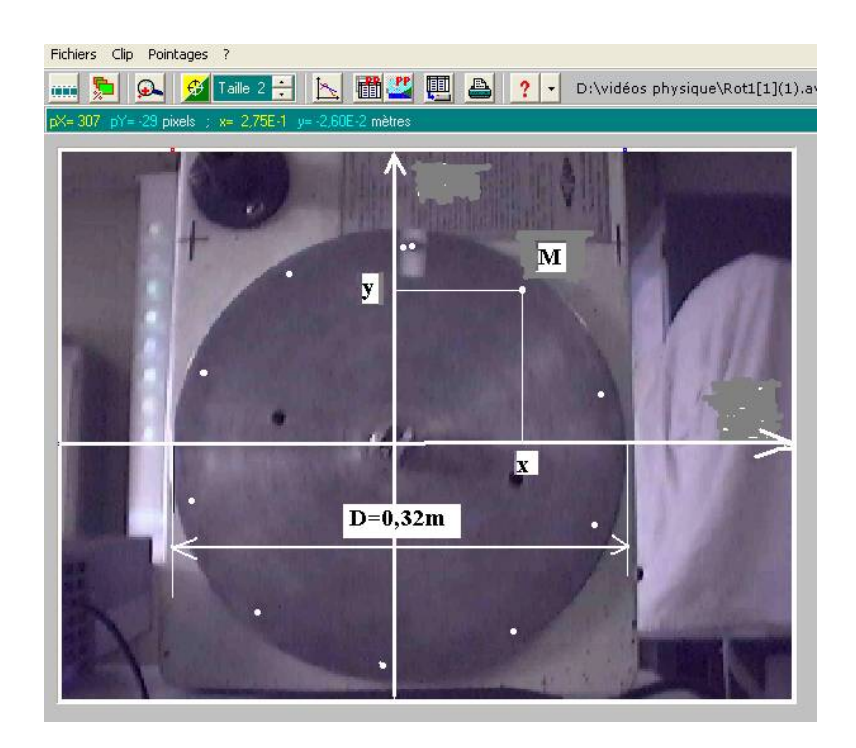

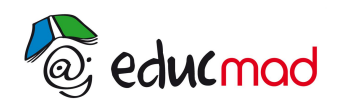

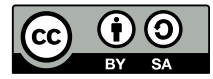

Le disque est animé d'un mouvement circulaire et uniforme.

Réaliser le pointage du mouvement d'un point M périphérique (voir figure)

Choisir un repère cartésien xOy d'origine O confondu avec le centre du disque.

#### **Transférer les mesures (t, x, y) dans un tableur**.

Eliminer la colonne des x. La colonne des y représente la position de la projection du point M sur l'axe vertical y'Oy. Soit m' ce point tel que:

$$
\overline{Om} = y(t)
$$

Tracer y en fonction de t.

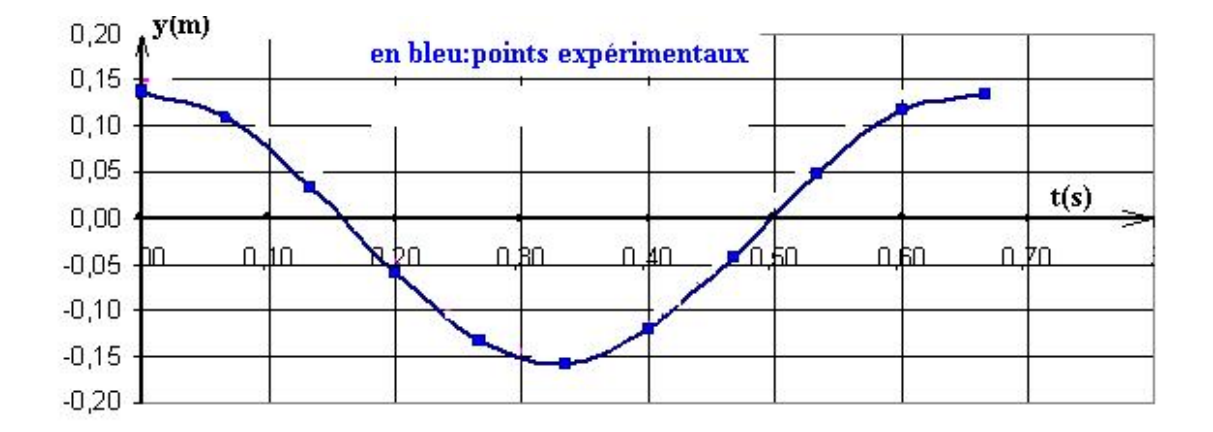

### **La courbe a l'allure d'une sinusoïde**

*Remarque: ce tracé peut être obtenu «manuellement» en projetant chaque point sur l'axe vertical , en mesurant sa position avec une règle graduée!* 

## b-Interprétation:

Dans le plan muni du repère orthonormé (O,**i,j**); traçons un vecteur  $OM$ , de norme a , dont **l'extrémité tourne avec une vitesse angulaire**  $\omega$ , dans le sens trigonométrique.(voir figure ci-dessous)

Π

A l'instant t=0,

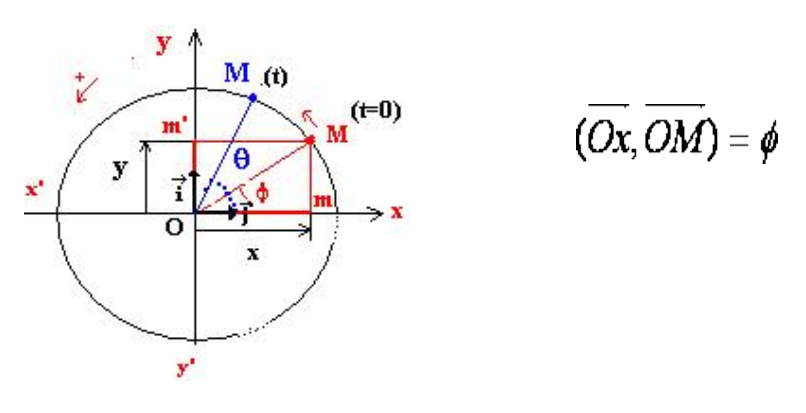

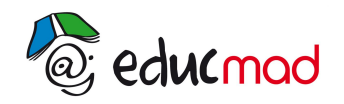

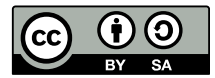

A l'instant t, le vecteur **OM** a balayé l'angle  $\theta = \omega t$ , et donc

$$
(\overrightarrow{Ox},\overrightarrow{OM}) = \omega t + \phi
$$

Projetons à cette date, le vecteur **OM** sur l'axe **Oy**, cette projection a pour valeur:

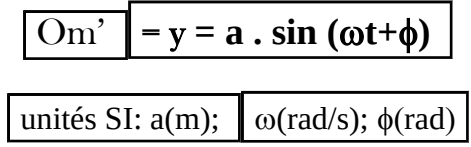

Au mouvement circulaire et uniforme de M on peut donc associer le mouvement sinusoïdal de m' sur y'O y. (ou de m sur x'Ox)

(*sur x'Ox, Om= x =a.cos(*w*t+*f ) *On peut donc faire aussi le choix d'associer la fonction cosinus au lieu de sinus)*

### c-Noms usuels donnés aux paramètres du mouvement :

«**a**»est la valeur maximale de y ou **amplitude** Ym du mouvement.

«w» vitesse angulaire du mouvement circulaire de M s'appelle aussi la **pulsation** du mouvement sinusoïdal.

«w»est relié à la période T par la relation: w=2p/ **T** (où à la fréquence par w=2.p.f)

« $φ$ » est la phase à l'origine

«w**t+**f» est la phase à la date t.

### d-détermination des paramètres du mouvement:

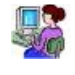

Pour cela, nous allons établir un modèle mathématique de la courbe expérimentale précédente en utilisant les possibilités étonnantes d'un tableur comme Excel.

Dans la feuille de calcul, créons des barres de défilement pour chaque paramètres ce qui permettra d'ajuster leur valeur.

**(Pour accéder à la fiche méthode, cliquer droit sur le lien ci-dessous et demander une nouvelle fenêtre)**.

## **[fiche méthode: réaliser une barre de défilement](http://41.207.40.59/educmad/mod/page/view.php?id=29786)**

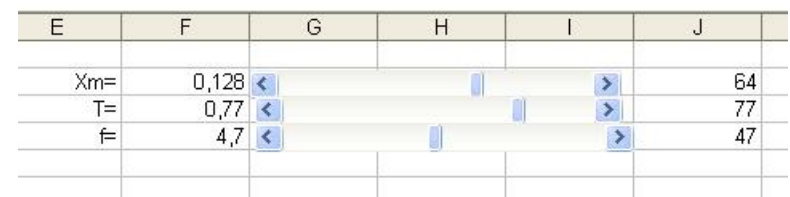

Ajoutons une colonne, dans laquelle **nous programmons** la formule du modèle:

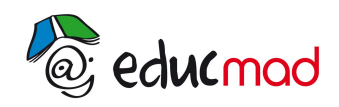

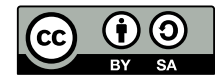

 $y(t)=Ym\sin(2\pi/T + \phi)$ .

*Cette opération n'est possible qu'après avoir associé un nom à l'adresse de cellule contenant chaque paramètre. Par exemple, à l'adresse F2, il faut associer Ym…etc..* 

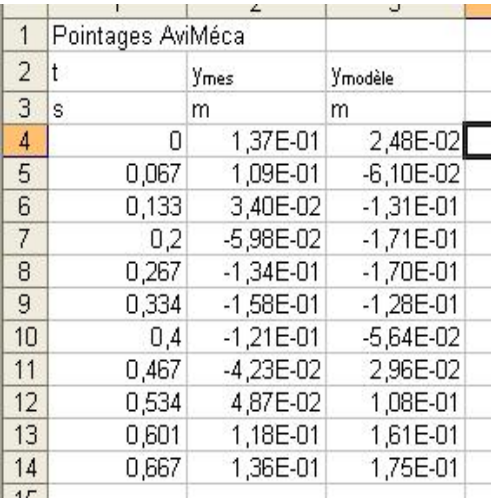

Traçons les graphes de y <sub>mesuré</sub> et y <sub>modèle</sub> et faisons les coïncider en déplaçant les curseurs manuellement des barres de défilement. (remarque: cette opération peut être réalisée automatiquement avec la fonction «solveur» d'Excel).

Sur la figure ci-dessous, la courbe bleue est  $y_{\text{mesuré}}$  et la courbe rouge  $y_{\text{modele}}$ .

Voici l'aspect des deux courbes avant ajustement.

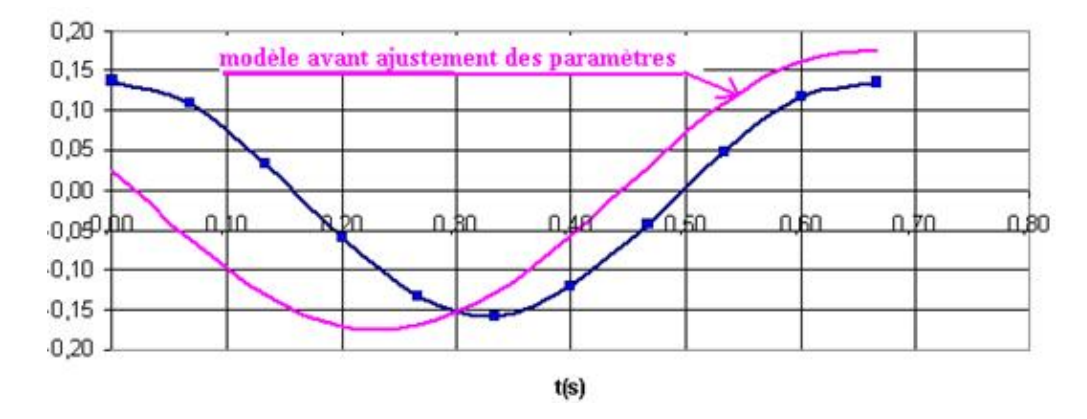

Après ajustement (voir courbe ci-dessous), nous trouvons:

**Ym=0,15m, T=0,65s et donc**  $\omega$ **=9,66rad/s ,**  $\phi$  **= 1,5rad=+** $\pi$ **/2.** 

La fonction peut donc s'écrire:  $y= 0,15$ .  $sin( 9,66$ . $t + \pi/2)$ 

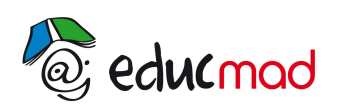

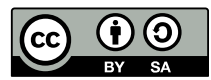

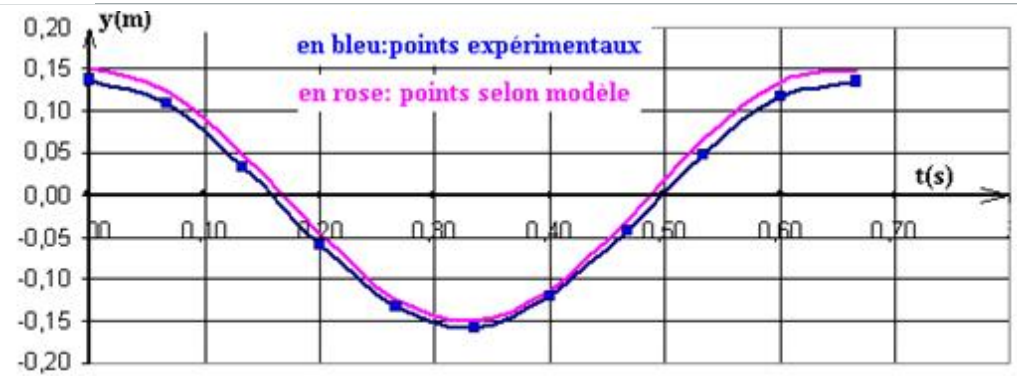

## **3-vitesse et [accélération:](http://41.207.40.59/educmad/mod/resource/view.php?id=39891)**

1-La vitesse est la dérivée par rapport au temps de la position.

Elle a pour expression:  $v=y'= 1,45.\sin(9.66 \text{.} t + \pi)$ .

C'est une fonction sinusoïdale de même fréquence mais en avance de phase de  $\pi/2$ .

Voir ci-dessous la représentation graphique.

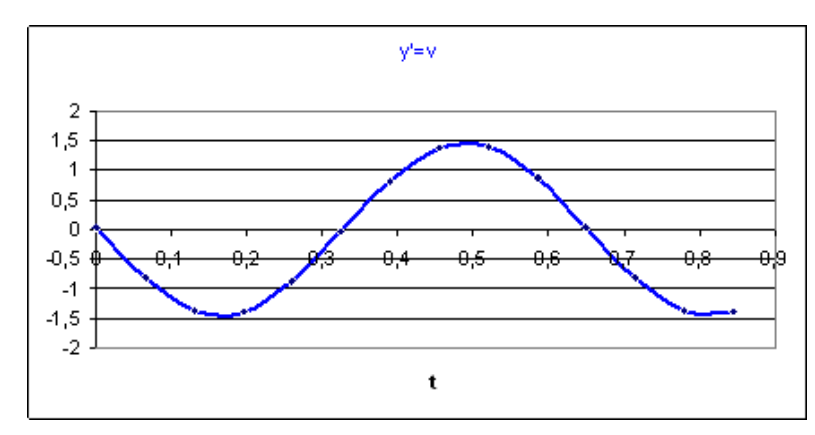

La fonction v atteint la valeur zéro un quart de période **avant** y. Elle possède une «avance horaire de T/4» ou est en «quadrature avance» sur y.

#### 2-Représentation de Fresnel:

L'auteur de ces lignes a installé **3** dossiers dans la médiathèque qui permettent de :

- *1- Tracer le vecteur tournant associé à une fonction sinusoïdale.([Fresnel 1](http://41.207.40.59/educmad/mod/resource/view.php?id=39886))*
- *2- Mesurer le déphasage et le décalage horaire entre deux fonctions.([Fresnel 2](http://41.207.40.59/educmad/mod/resource/view.php?id=39887))*
- 3-Mesurer l'amplitude et la phase d'une fonction somme de deux fonctions.*(Fresnel 3)*

Pour y accéder, cliquer sur le lien

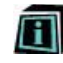

#### **a-Principe de la représentation de Fresnel**:

Faire correspondre a toute fonction sinusoïdale  $y=a.\sin(\omega t + \phi)$  un vecteur tournant **OM**. Celui-ci sera représenté dans la position qu'il occupe à t=0.

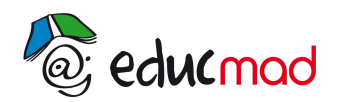

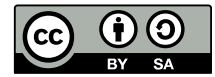

Pour cela, choisir un axe x'x de référence appelé **axe des phases**.

L'angle (Ox,OM)= $\phi$  est **la phase à l'instant initial** (ou phase à l'origine).

Le vecteur de Fresnel associé est caractérisé par sa norme «**a**» (*correspondant à l'amplitude de la fonction sinus*) et sa phase à l'origine  $\phi$ .

$$
\overrightarrow{OM}(a, \phi)
$$

#### **b-Exemple**:

Le vecteur de Fresnel associé à la fonction position précédente: **y=0,15.sin(9.66.t+**p**/2)** est:

$$
\overrightarrow{OM}_1(0.15m,+\frac{\pi}{2})
$$

Et sa représentation dans le plan est:

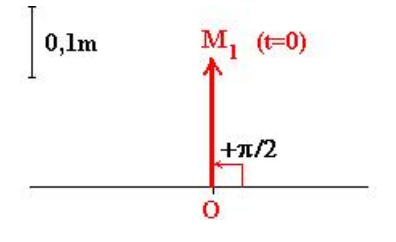

Bien entendu ce vecteur est supposé tournant à la vitesse angulaire  $\omega$ =9,66rad/s

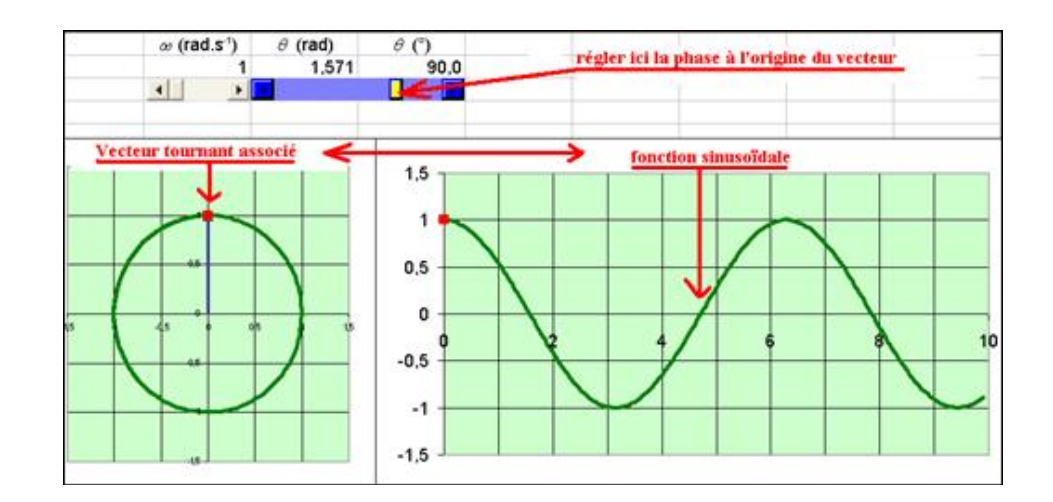

**Pour voir l'animation du vecteur tournant, cliquer droit sur le fichier** 

**[Animation:"Fresnel 1"](http://41.207.40.59/educmad/mod/page/view.php?id=29785)**

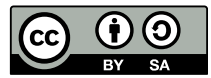

Le vecteur de Fresnel associé à la fonction vitesse **v=1,45.sint(9,66t+**p**)** est:

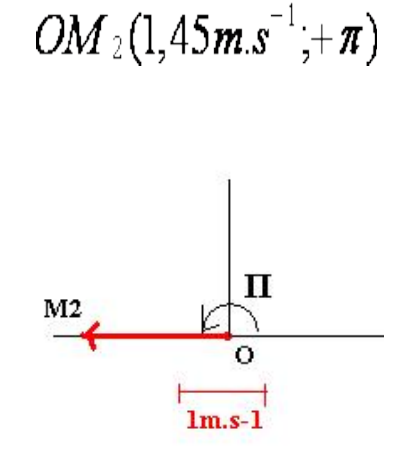

3-déphasage entre deux fonctions sinusoïdales de même fréquence:

Considérons les vecteurs de Fresnel:

$$
\overrightarrow{OM}_1(a_1 = 0.9; \phi_1 = 0), \overrightarrow{OM}_2(a_2 = 0.6; \phi_2 = +\frac{\pi}{4})
$$

m

Auxquels correspondent les fonctions: =**0,9**. sin(**82.**p.t) et y<sup>2</sup> =**0,6**.sin(**82.**p.t+ p**/4**)

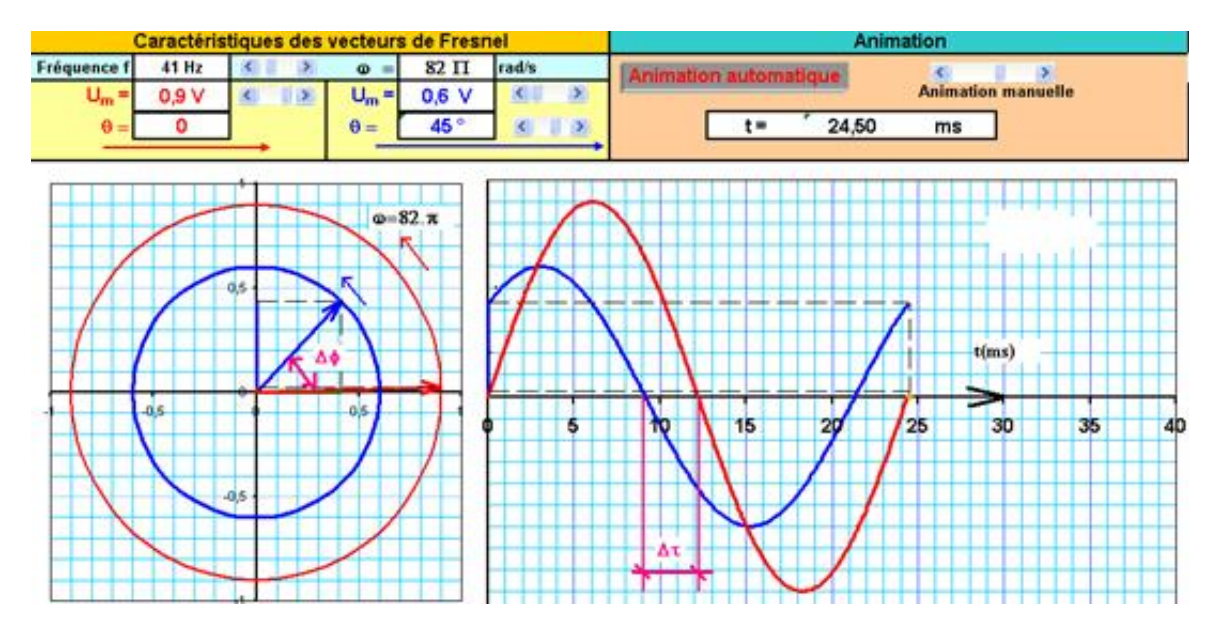

Pour voir l'animation des vecteurs tournants, cliquer droit sur le fichier:

**[Animation:"Fresnel 2"](http://41.207.40.59/educmad/mod/page/view.php?id=29785)**

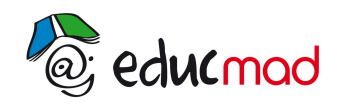

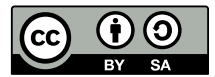

## OM<sub>2</sub> est en **avance de phase** sur OM<sub>1</sub> de  $\Delta\phi = \phi_2 - \phi_1 = +\pi/4$ .

Sur le graphe ci-dessus, nous constatons que la fonction sinusoïdale y<sub>2</sub> est en **avance horaire** de ∆t=3ms sur y<sub>1</sub>. Etablissons la relation générale entre ∆¢ et ∆t.

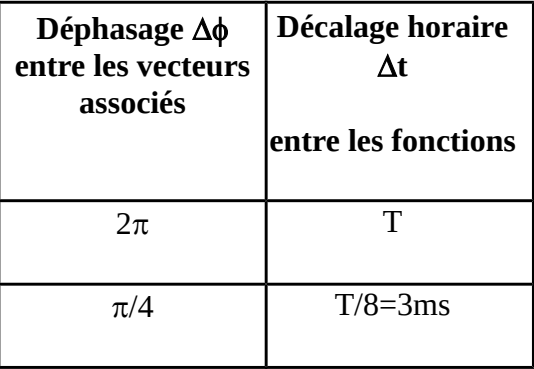

Soit:

$$
\frac{\Delta \phi}{2\pi} = \frac{\Delta t}{T}
$$

$$
\Delta \phi = \frac{2\pi}{T} \Delta t = \omega t
$$

Il y a des cas particuliers importants:

Δφ=π/2; Δt= T/4 les 2 fonctions sont en quadrature.

#### $\Delta\phi = \pi$ ;  $\Delta t = T/2$  les 2 fonctions sont en opposition de phase.

Le document [«Fresnel 2»](http://41.207.40.59/educmad/mod/resource/view.php?id=39887) permet de sélectionner ces cas intéressants.

#### 4- somme de deux fonctions sinusoïdale de même fréquence:

Attention: la somme de deux fonctions n'a de sens que si elles sont de même nature! Une tension ajoutée a une tension par exemple. Par contre ile n'est pas question d'envisager l'addition d'un vecteur vitesse à un vecteur position ou un vecteur force!

La somme des deux fonctions sinusoïdales précédentes est une fonction sinusoïdale de même fréquence. Pour déterminer sa phase à l'origine, et son amplitude, il **suffit de faire la somme vectorielle des vecteurs de Fresnel associés.**

C'est là tout l'intérêt de la représentation de Fresnel: elle permet de faire une résolution graphique d'un problème d'électricité ou de mécanique .La résolution algébrique de plusieurs fonctions y1+y2+…n'étant pas si simple à effectuer! C'est donc un outil qui simplifie beaucoup les résolutions d'exercices.

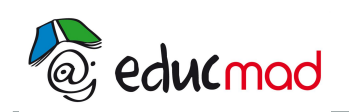

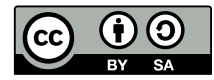

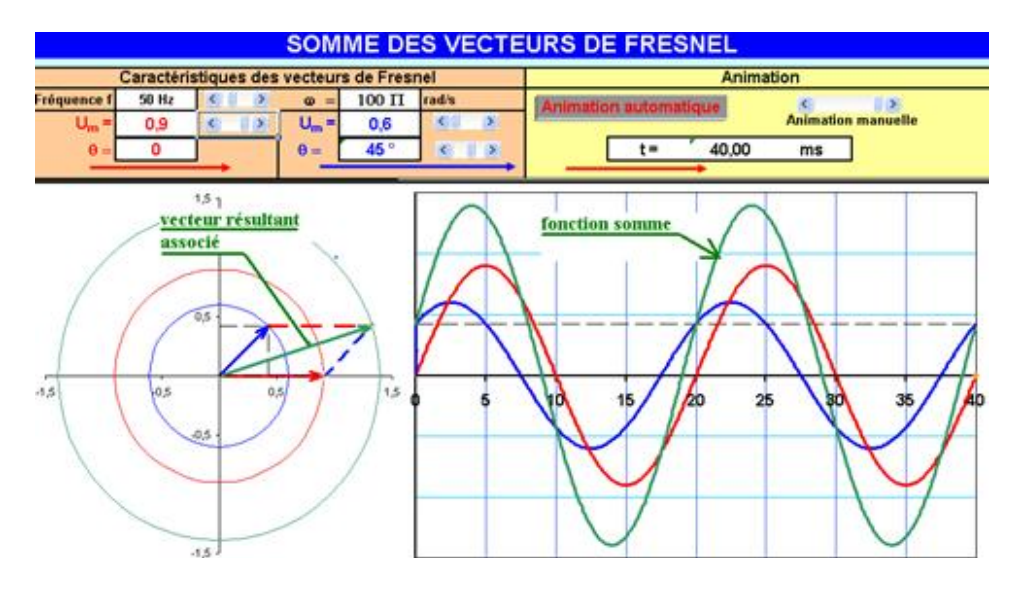

Pour voir l'animation des vecteurs tournants, cliquer droit sur le fichier:

**[Animation:"Fresnel 3"](http://41.207.40.59/educmad/mod/page/view.php?id=29785)**